# IUCS LEADER Interface Guide

## Web Services to Get Transmittal from LEADER

## Developer Guide & Reference

Version: 2.2 11/3/2017

Revision History

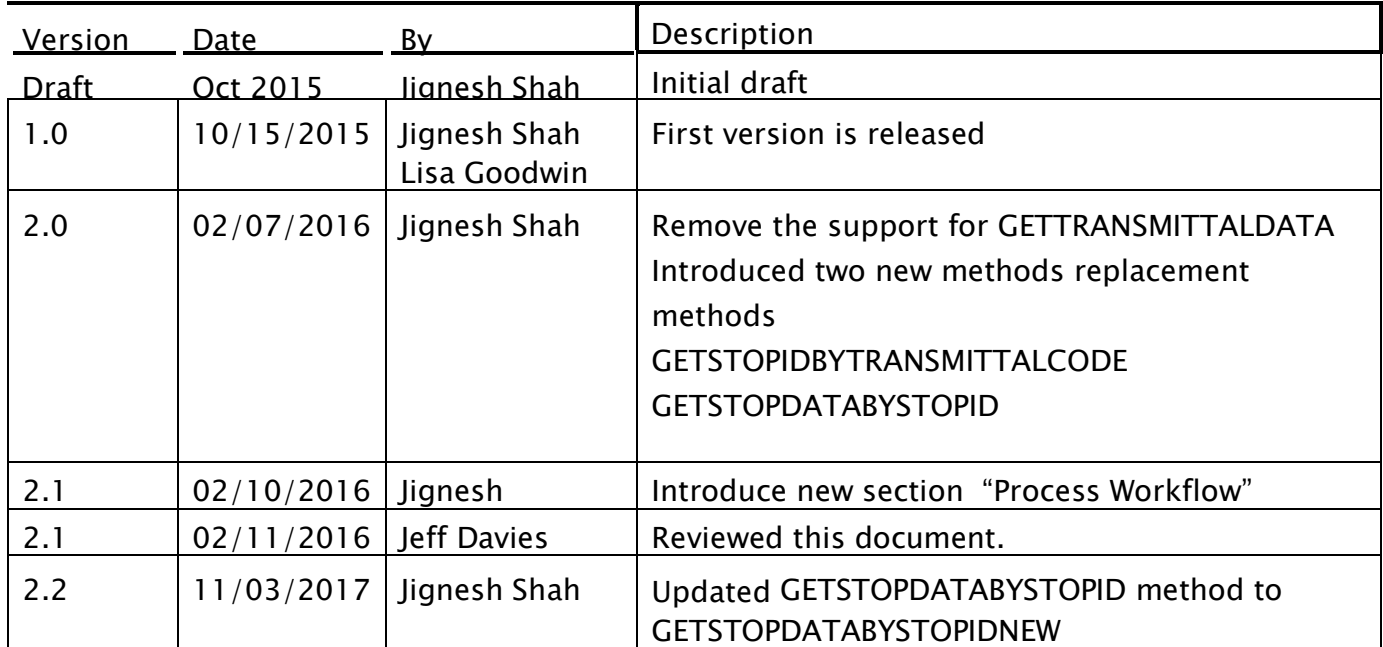

## **Contents**

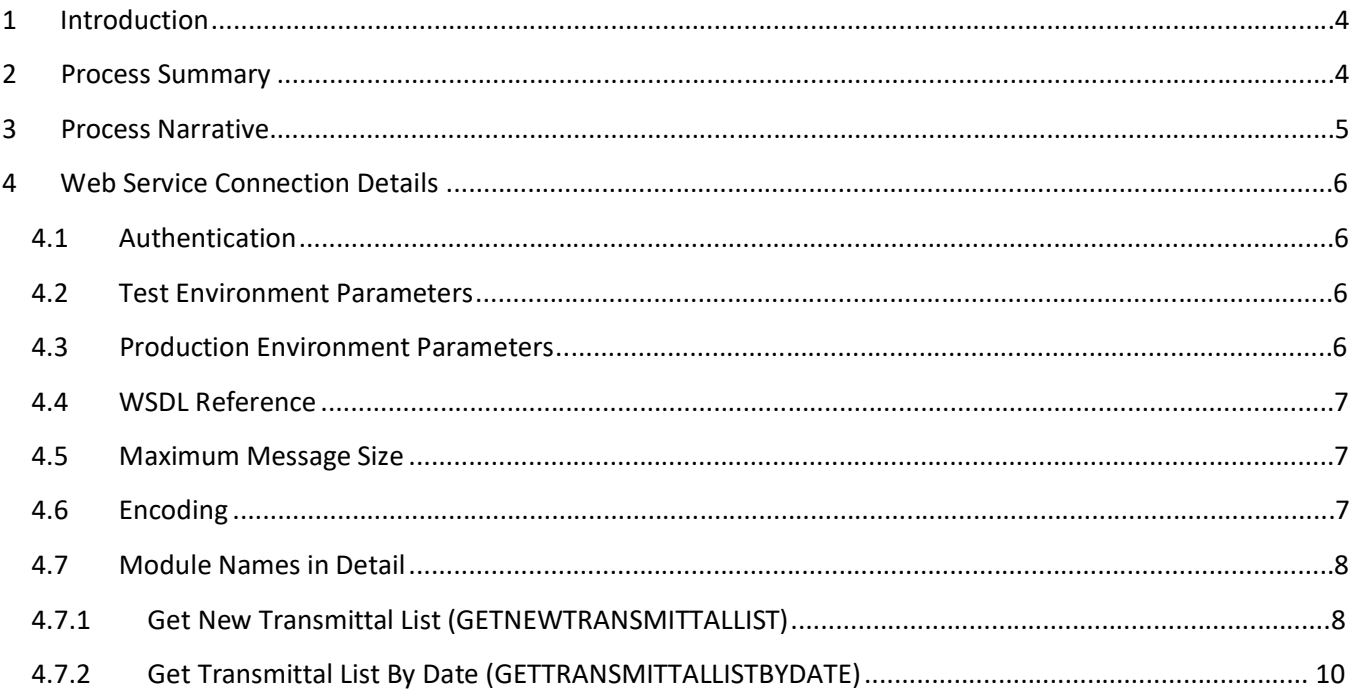

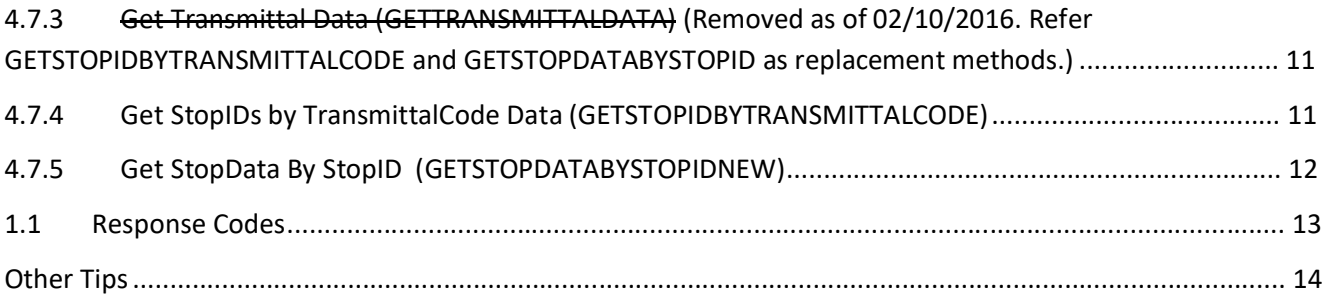

## **1 Introduction**

The Illinois Uniform Configuration Service (IUCS) is a state-wide data management and configuration service that provides standardized list management and configuration options for any application that could benefit from communication with the Illinois Circuit Clerks court management systems, or state reporting agencies such as the Secretary of State.

The LEADER application is offered through the IUCS platform to allow law enforcement agencies to submit citations and other court-filed documents to the Circuit Clerks, as well as providing a pass-through service to deposit other forms into the Statewide Data Repository.

## **This document explains the web services that Circuit Clerk technical staff or CMS vendors will use to detect and retrieve agency transmittals that are ready for filing with the Circuit Clerk.**

All documentation and reference material can be downloaded from <https://iucs.illinoiscourtservices.net/documents/>. This document should be used along with the following other references:

- The inbound schema definition that defines a Stop "LEADER inbound schema.xsd" The LEADER schema mapping definition spreadsheet – "LEADER schema mapping.xlsx"
- The developers guide for sending stop information into LEADER "IUCS LEADER Inbound Interface Guide.docx" handle

## **2 Process Summary**

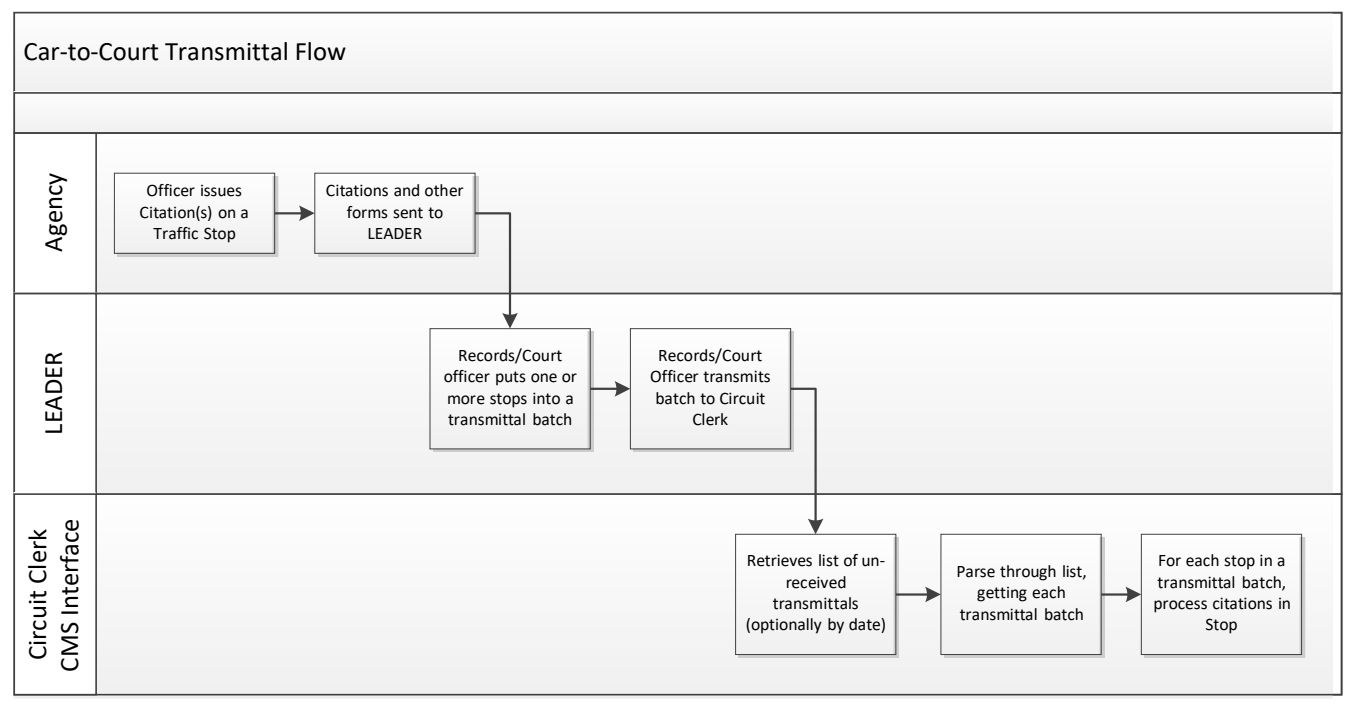

Page 4

IUCS - LEADER Interface Guide\_Transmittal

## **3 Process Narrative**

- 1. A law enforcement officer will issue one or more forms as a result of a traffic stop. These forms may consist of citations of various types, warnings, tow forms and/or TSSS records.
	- a. If the officer has written paper forms, these forms may be manually entered into LEADER for the purposes of being electronically transmitted to a circuit clerk. These are marked as MANUAL forms.
	- b. If the officer has created electronic forms, these forms will be sent electronically to LEADER for the purposes of being electronically transmitted to a circuit clerk. These forms are submitted to LEADER via the inbound *Send Citations to LEADER* process. These are marked as ELECTRONIC forms.
- 2. A law enforcement agency court officer or records clerk will create and send a transmittal batch on Leader. One transmittal batch will have one or more stops, by one or more officers; however, each transmittal will be from one and only one law enforcement agency and destined for only one circuit clerk. Transmittals can be kept in pending status until they are purposefully sent to the circuit clerk. Once marked as COMPLETE in LEADER, the transmittal is now available for the circuit clerk to retrieve.
	- a. An agency cannot re-open or cancel a transmittal once it has been marked COMPLETE.
- 3. The circuit clerk's web service client program must periodically call the "GET NEW TRANSMITTAL LIST" webservice . This web service call will return the list of new and un-retrieved transmittal batches back to the web service client. Alternatively, the client can call the web service "GET TRANSMITTAL LIST BY DATE" and retrieve all the transmittal batches that were COMPLETE'd over a specific date/time range. This will return a list of all transmittal batches in that time frame, including ones that the web service has previously obtained.
- 4. Once the transmittal batch list is obtained, the client should call the "GET TRANSMITTAL DATA" web service in order to get the specific citation data in the transmittal batch. One batch is retrieved for each call, so this step 3 should be repeated for all transmittal batches received in the list. Each stop in the transmittal may contain one or more citations. Only court-filed citations will be sent to the circuit clerk. Non-court filed documents (e.g. warnings) will not be sent.
- 5. Once the specific transmittal batch has been sent to the circuit clerk, it will be marked and timestamped as SENT. This web service can be called more than once. The TransmittedDateTime element in the Transmittal Header will indicate the previous timestamp that the batch was received. If it is null, then the batch has never been retrieved before.

#### IUCS - LEADER Interface Guide\_Transmittal

## **4 Web Service Connection Details**

The following sections provide the information necessary for a Web Service client to call the IUCS LEADER Web Services to send and retrieve information.

#### **4.1 Authentication**

Each application that calls the web services will receive a unique set of authentication credentials. IUCS will verify the credentials, and reject the call if they are invalid.

When you begin testing your application, you will receive this information to allow you to access the test environment. Production system credentials will be provided after the software has been tested and approved for production use.

#### **4.2 Test Environment Parameters**

Notice the endpoint for the TEST environment is **IUCSTEST**.

Test WSDL URL: <https://iucstest.illinoiscourtservices.net/IUCSTEST/services/configurator.wsdl>

**IMPORTANT NOTE**: When you instantiate the web service object (service name "IUCSService"), the URL returned is not correct. It will return "<http://iucs.illinoiscourtservices.net/IUCS/services>" or similar so please override that value to the following:

#### <https://iucstest.illinoiscourtservices.net/IUCSTEST/services>

Also note, if you are using Visual Studio, you can modify the app.config parameters for the Web Service Reference:

<endpoint address=" https://iucstest.illinoiscourtservices.net/IUCSTEST/services" binding="basicHttpBinding"

bindingConfiguration="IUCSSoap11" contract="ServiceReference1.IUCS" name="IUCSSoap11" />

#### **4.3 Production Environment Parameters**

Production WSDL URL: <https://iucsjob.illinoiscourtservices.net/IUCS/services/configurator.wsdl>

End Point:<https://iucsjob.illinoiscourtservices.net/IUCS/services>

#### IUCS - LEADER Interface Guide\_Transmittal

#### **4.4 WSDL Reference**

In the IUCS environment, the LEADER web services are published under the operation ModuleInformation. The ImportToIUCS operation is used for sending citations and forms to Leader, and the ImportTSSData is not yet in service.

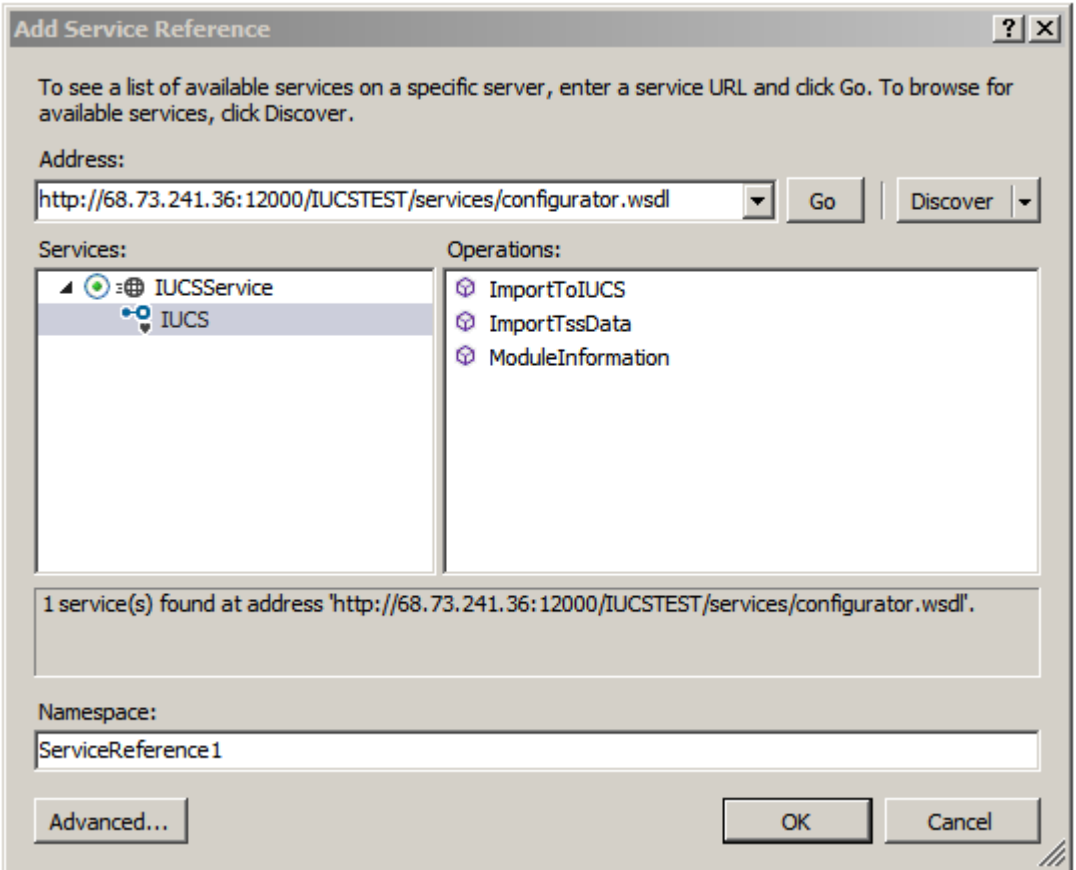

#### **4.5 Maximum Message Size**

Methods to retrieve large violation lists may require the maximum message size to be increased in the HTTP binding. (In Visual Studio, this is also located in the app.config parameters.)

<basicHttpBinding>

```
<binding name="IUCSSoap11" maxReceivedMessageSize ="2147483647" />
</basicHttpBinding>
```
#### **4.6 Encoding**

The <data> payloads are Base 64 encoded. You can use<https://www.base64decode.org/> to cut and paste responses and decode <data> during testing.

Page 7

IUCS - LEADER Interface Guide\_Transmittal

#### **4.7 Process Flow**

In order to get the transmittal, county (County CMS Vendor) have to consume the IUCS web service modules in below sequence. The detail of each method is explained in the section below (Module Names in Detail section).

## Call **GETNEWTRANSMITTALLIST** (This will return list of TransmittalCodes back to County ) Call **GETSTOPIDBYTRANSMITTALCODE** County will pass the TransmittalCode and this service will return the unique STOPIDs) Call GETSTOPDATABYSTOPIDNEW (For each STOPID pass to this method, it will return the STOPData)

#### **4.8 Module Names in Detail**

The following module names identify the specific web service to provide the following functionality for receiving transmittal data

#### **4.8.1 Get New Transmittal List (GETNEWTRANSMITTALLIST)**

This is the module that is used to get the list of new Transmittal IDs which have been batched by the law enforcement agencies and now available to the Circuit Clerk. This service only returns transmittals that have not been previously retrieved using the GetTransmittalData web service, as indicated by the SENT status in LEADER.

The CountyName is a required field, passed in the parameterList.

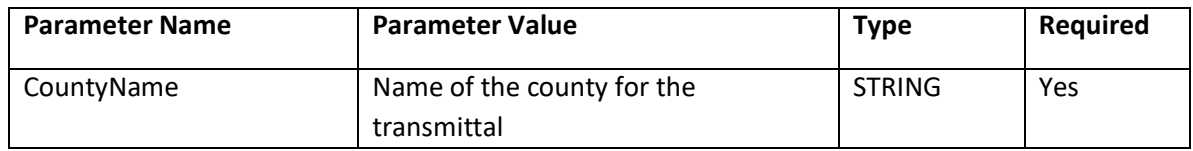

Page 8

IUCS - LEADER Interface Guide\_Transmittal

These are references to sample SOAP files. If the link does not work, they are available in a downloadable ZIP file format.

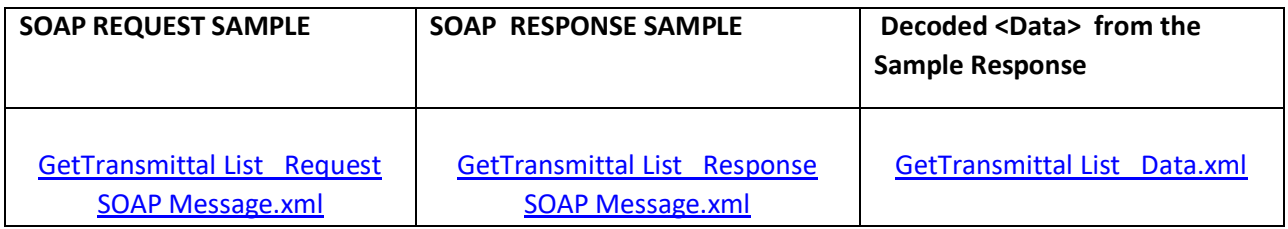

The <Data> element in the SOAP RESPONSE SAMPLE is encoded using Base 64 encoding. This field contains the list of transmittal IDs. The client program needs to decode the <Data>.

For manual testing, the website<https://www.base64decode.org/> can be used to decode the data and see the ASCII text result.

#### IUCS - LEADER Interface Guide\_Transmittal

#### **4.8.2 Get Transmittal List By Date (GETTRANSMITTALLISTBYDATE)**

This web service provides a list of transmittals created over a certain date range. This function will return a list of transmittals, their status and the datetime when the transmittal was last requested by the county.

These parameters are required for this web service:

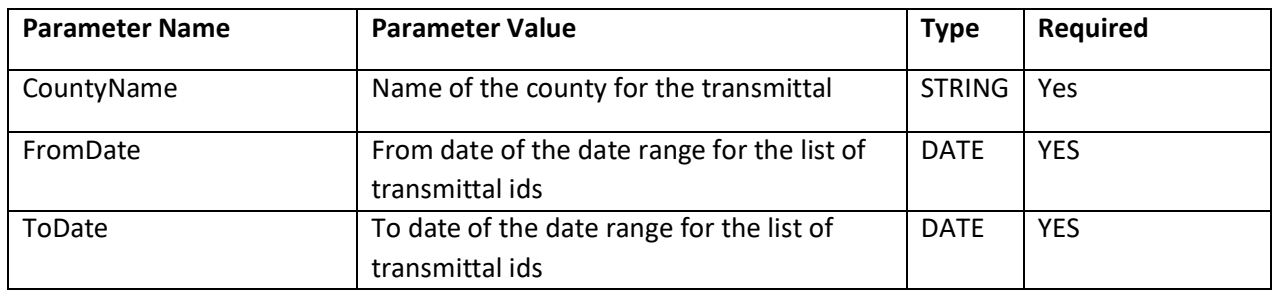

These are references to sample SOAP files. If the link does not work, they are available in a downloadable ZIP file format.

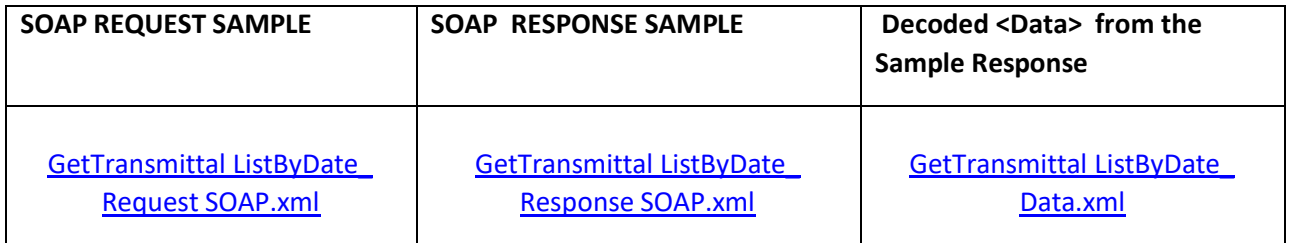

This <Data> payload is also encoded.

The list returned by this service contains these elements:

**TRANSMITTALCODE**: The Unique Transmittal ID.

**STATUS**: COMPLETE or SENT. If the Status is COMPLETE then it has not be downloaded by the county. If the status is SENT then this transmittal has been requested by the county.

**COMPLETEDDATE:** Date on which the transmittal has been completed by police agency.

**SENTDATE:** The date on which the county last retrieved the transmittal data.

#### Page 10

IUCS - LEADER Interface Guide\_Transmittal

## **4.8.3 Get Transmittal Data (GETTRANSMITTALDATA) (Removed as of 02/10/2016. Refer GETSTOPIDBYTRANSMITTALCODE and GETSTOPDATABYSTOPID as replacement methods.)**

GETTRANSMITTALDATA sends the transmittal data for the requested Transmittal ID. The <Data> element in the response will contain all the stops and all the citations in the given transmittal batch.

Please refer to the schema " County Transmittal Schema\_Vxxx.xsd" document for the data elements received on the response of this query.

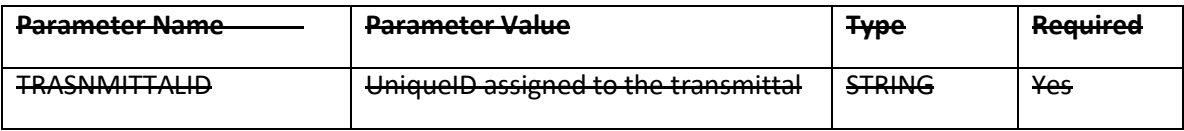

These are references to sample SOAP files. If the link does not work downloadable ZIP file format.

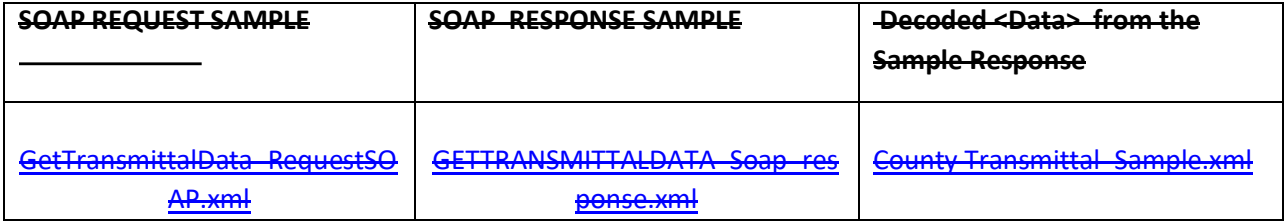

### **4.8.4 Get StopIDs by TransmittalCode Data (GETSTOPIDBYTRANSMITTALCODE)**

This method provides the Leader StopIDs ( Unique Identifier assigned to each STOP by Leader application) for all the stops with in transmittal. This StopID should be used in the next step by calling GETSTOPDATABYSTOPIDNEW method to get the StopData including all the forms and images.

These parameters are required for this web service:

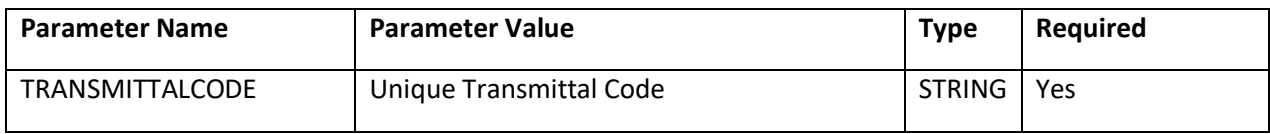

#### Page 11

IUCS - LEADER Interface Guide\_Transmittal

These are references to sample SOAP files. If the link does not work, they are available in a downloadable ZIP file format.

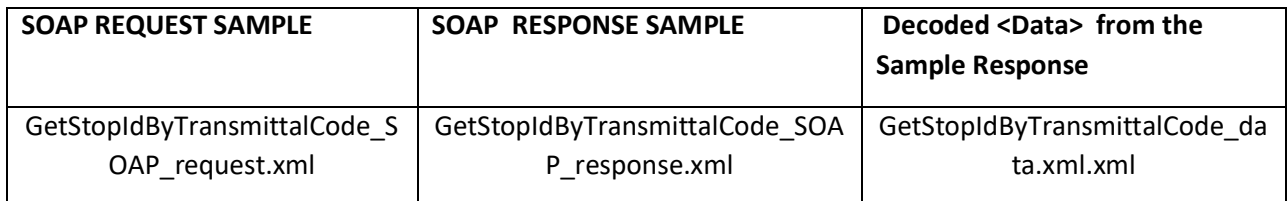

Transmittal data along with the unique STOPIDs for each stop in the transmittal will be returned.

### **4.8.5 Get StopData By StopID (GETSTOPDATABYSTOPIDNEW)**

Once County has the list of all the stopIDs by the transmittal, this method will be used to get the stopdata (incident information along with all the tickets and images)

These parameters are required for this web service:

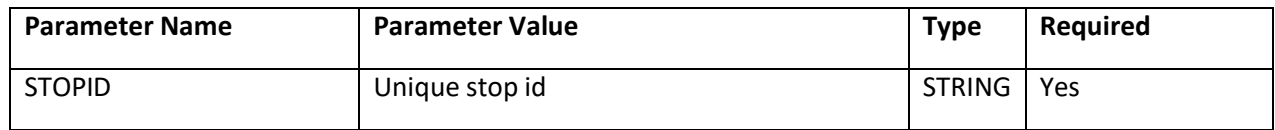

These are references to sample SOAP files. If the link does not work, they are available in a downloadable ZIP file format.

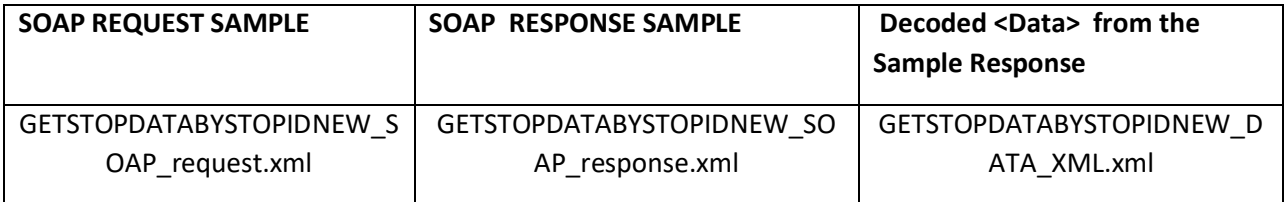

Transmittal data along with the unique STOPIDs for each stop in the transmittal will be returned.

IUCS - LEADER Interface Guide\_Transmittal

#### **1.1 Response Codes**

Response data will provide an XML construct with an embedded response message, such as:

<errored>NO</errored> <responseMessage> <responseCode>MSG01</responseCode> <responseMessage>Request is processed successfully.</responseMessage> </responseMessage>

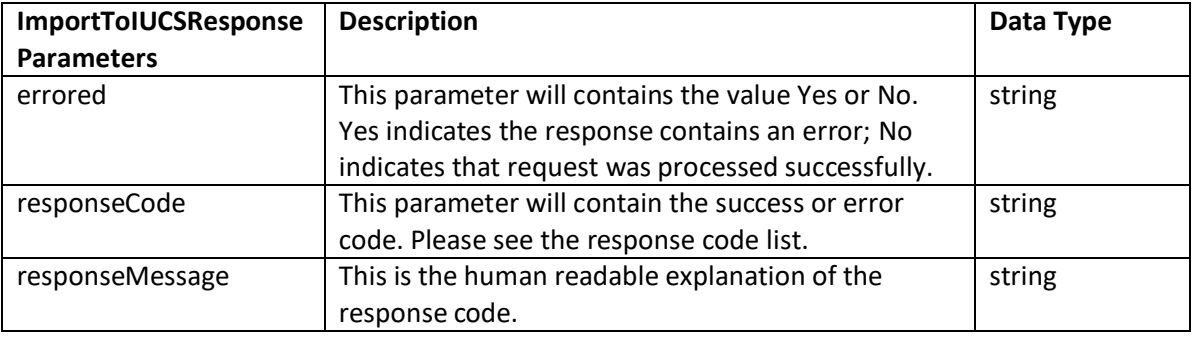

#### IUCS - LEADER Interface Guide\_Transmittal

These are the possible response codes embedded in <ResponseCode>:

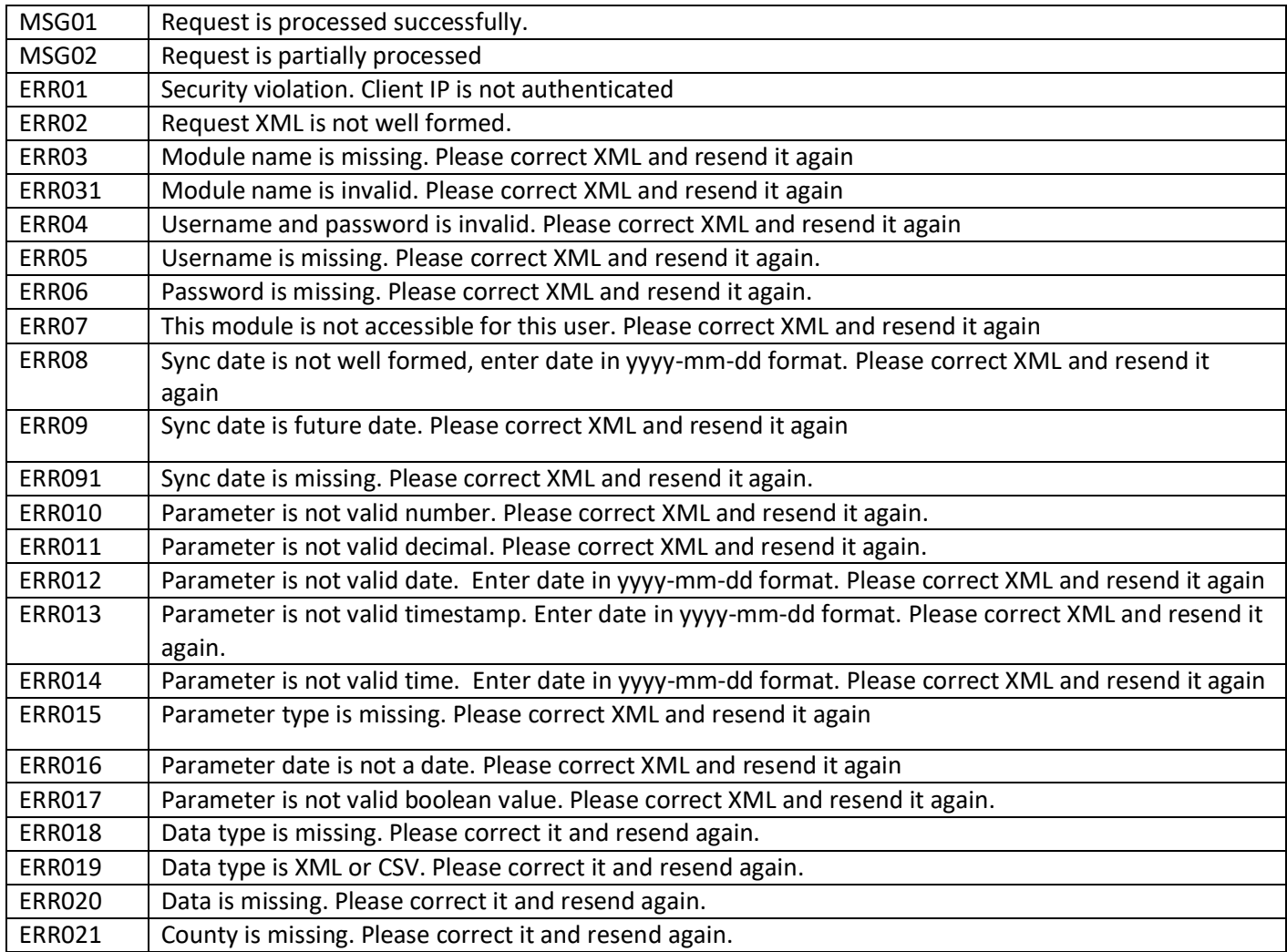

### **Other Tips**

- The client is of type IUCSClient.
- The parameters are an array of type ParameterRequest  $\overline{1}$
- If you specify a parameter type, you must set typeSpecified to true

#### Page 14

#### IUCS - LEADER Interface Guide\_Transmittal